## **Označení záznamu tagem**

- 1. Otevřete detail záznamu, který chcete označit tagem např. dvojklikem.
- 2. Klikněte do pole **Tagy**.
- 3. Zadejte ručně nový tag. Pokud tag již existuje využijte nabídku našeptávače.

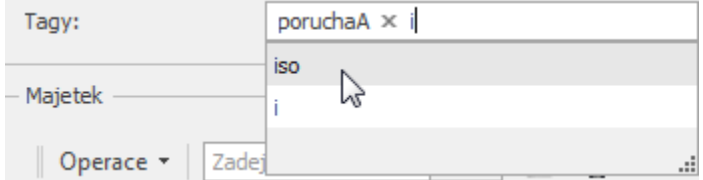